極点図で観察する結晶方位の回転

2023年12月11日 HelperTex Office

Cubicでは、Cube,Copper,Brass,Goss,Sなどの方位があるが、 Brass {110} <1-12>を例とすると、ND 方向が [110], RD 方向が [1-12] で あることが分かるが、TD方向は、極点図は、TD軸に90度回転の極点図は、など考えると単純には 回答が得られない。

 CTRソフトウエアのOrientationToolsには、方位の回転に関するソフトウエアが まとめてあります。

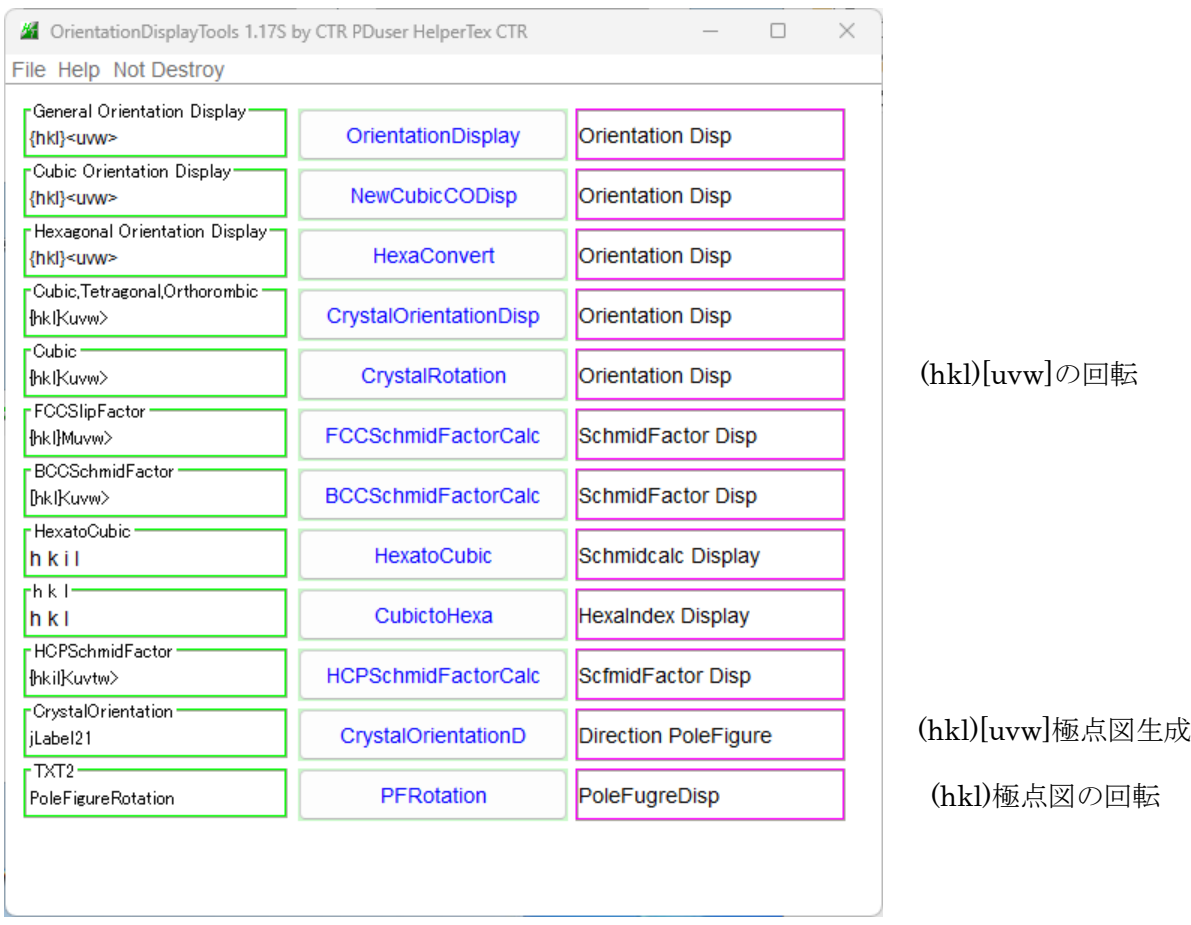

上記ソフトウエアを用いて

(110)[1-12]方位を TD 軸-90 度回転-> (-11-2)[110]が得られる CrystalRotation (110)[1-12]方位の方位から(110)、(112)極点図生成 CrysdtalOrientation (110)、(112))極点図を TD 軸に-90 度回転 PFRotation

にて(110)[1-12]方位を TD 軸-90 度回転で ND 方向が[-11-2]、RD 方向が[110]で ある事を確認する。

(110)[1-12]方位を TD 軸-90 度回転

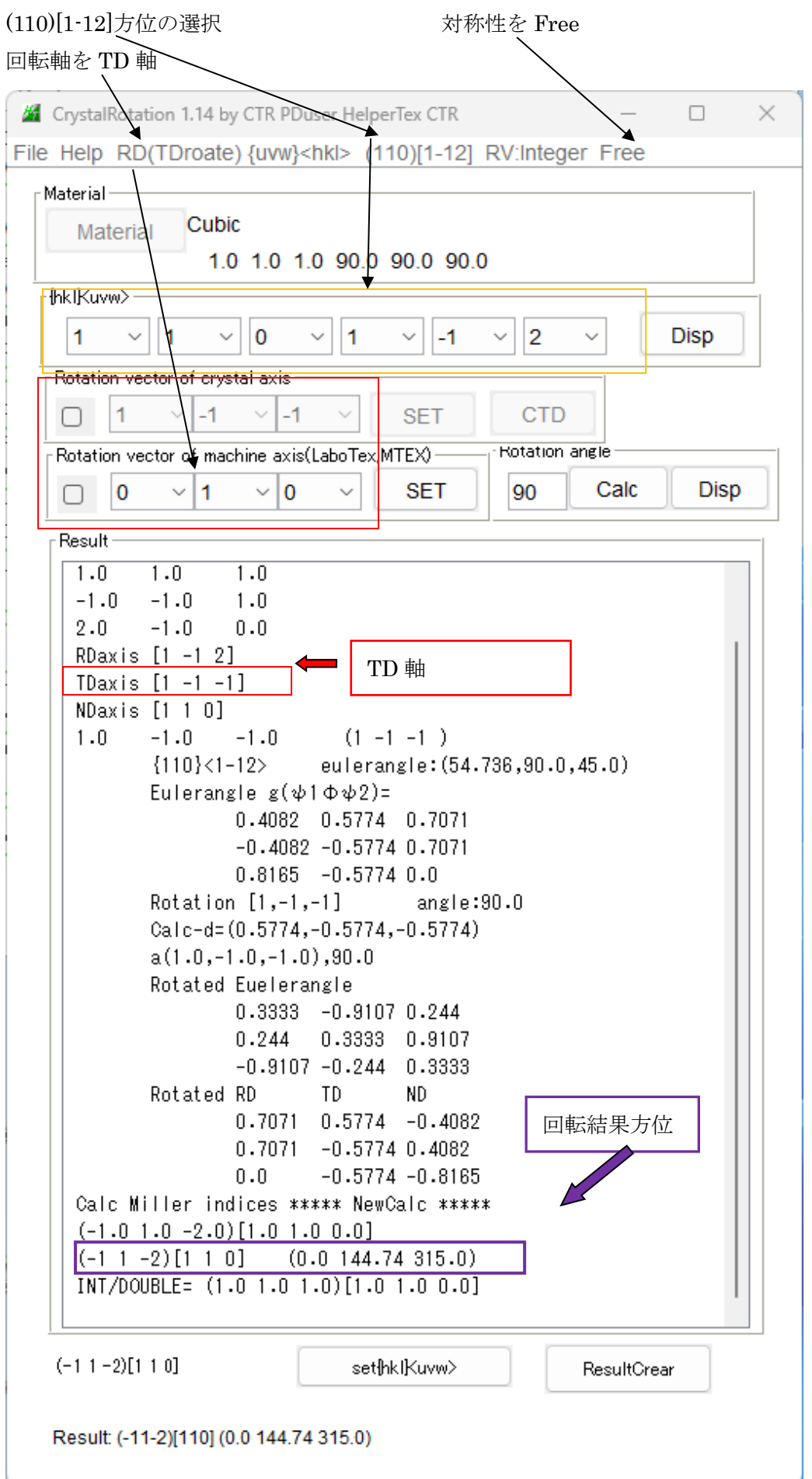

ND 方向[-11-2]、RD 方向[110]が得られた。Φ>90 で Orthorhombic の範囲外に計算

## (110)[1-12]方位の方位から(110)、(112)、(111)極点図生成

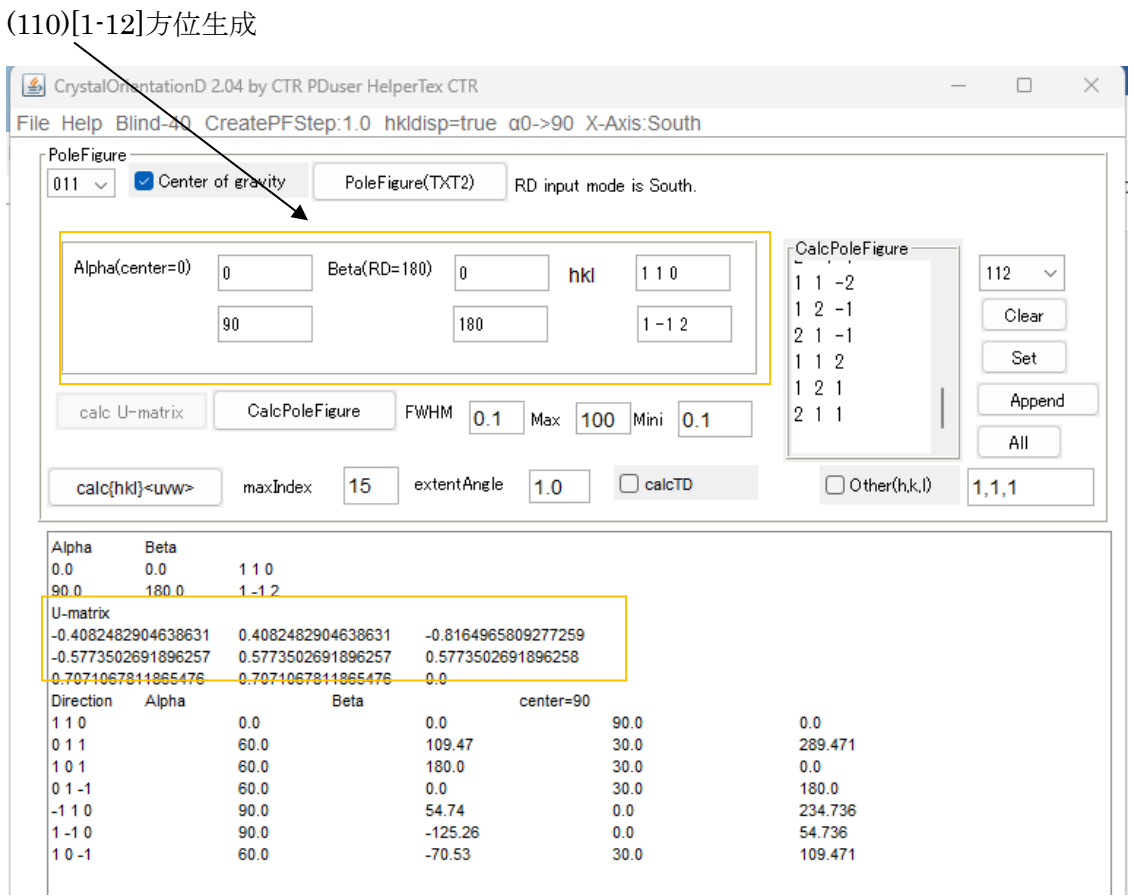

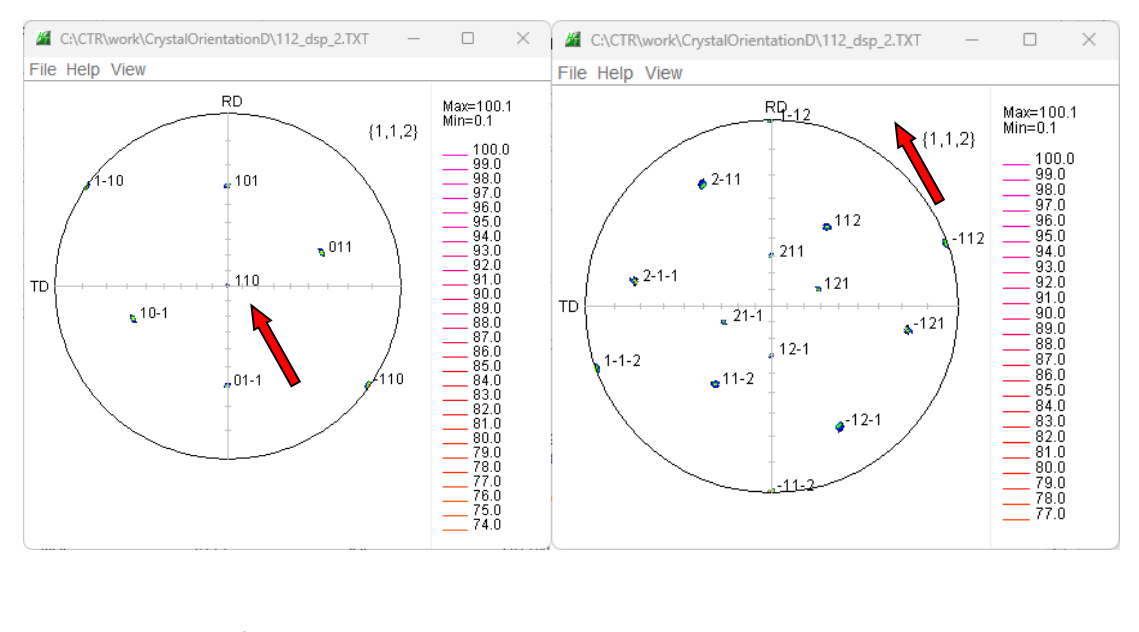

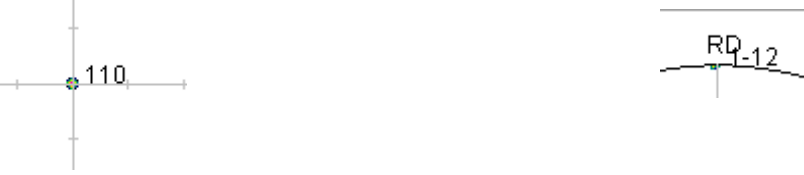

(110)[1-12]方位では(110)極点図の中心 ND に極、(112)極点図の RD(South)に極

## (110)、(112))極点図を TD 軸に-90 度回転

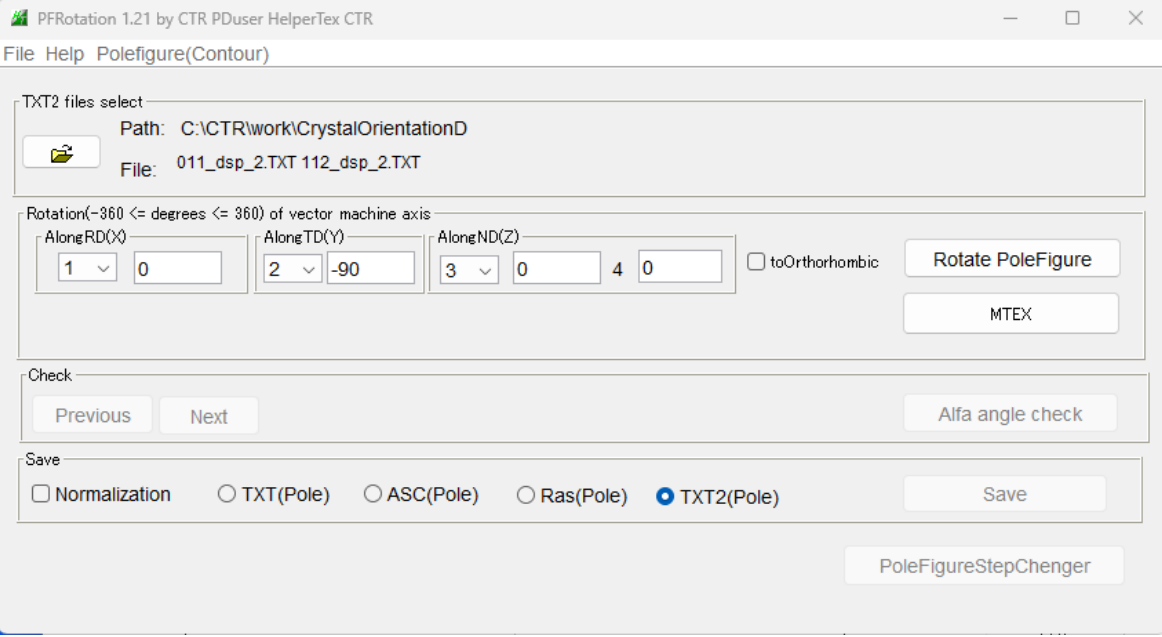

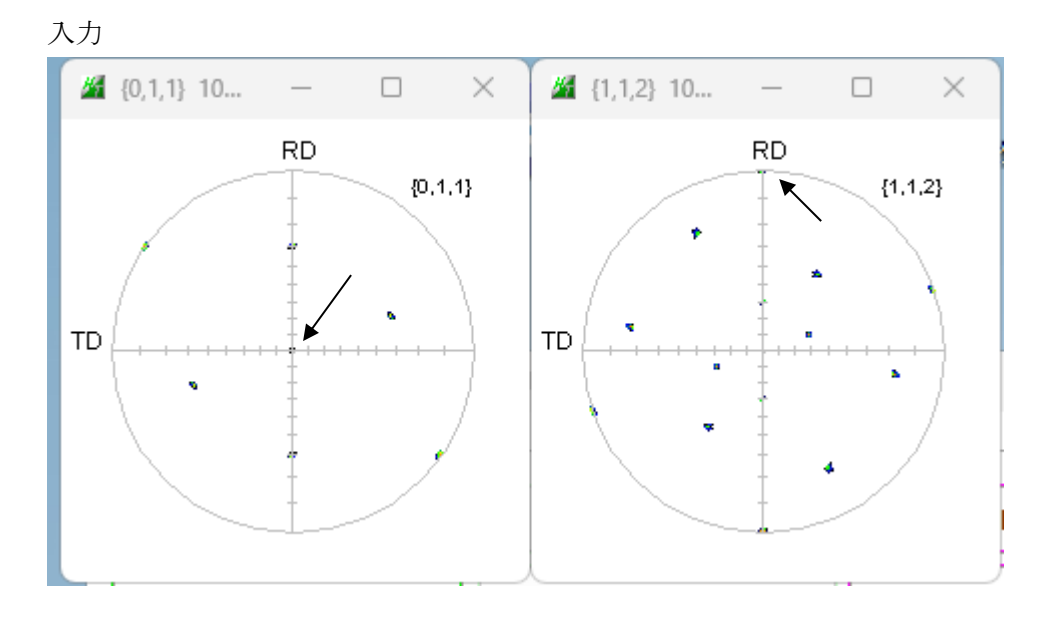

回転

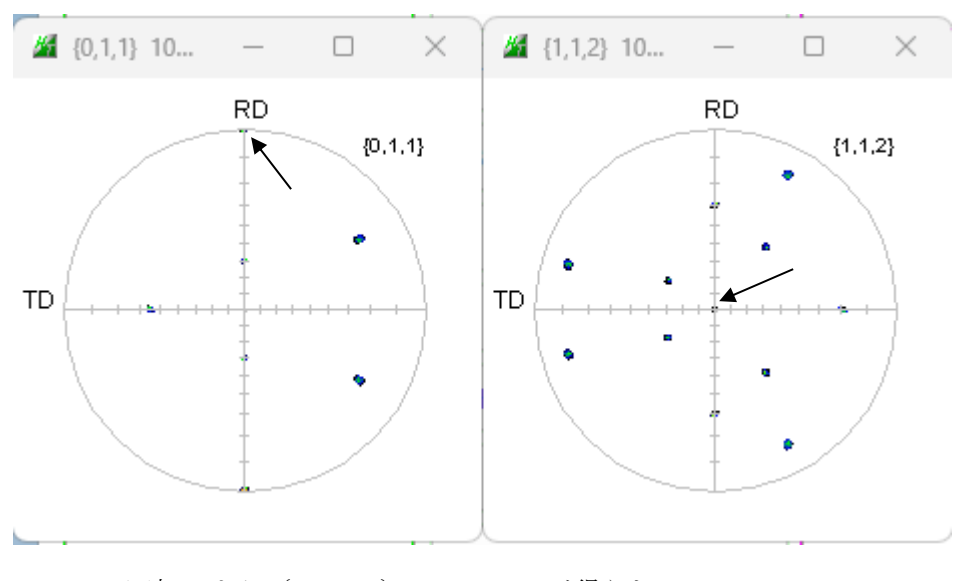

回転により {112} <110>が得られる。

まとめ

同一カテゴリーのアプリケーションを同時に使用する場合、カテゴリーのNotDestoryが 必要になります。 今回使用したOrientattionDisplayToos(Ver1.17)以降可能になりました。 使用したソフトウエア OrientattionDisplayToos(Ver.1.17)

CrystalRotation(Ver1.13) CrystalOrientationD(Ver.2.04) PFRotation (Ver. 1. 21)

コンバート、バージョンアップは問い合わせください。